## Cours 6: Initiation Android

Christophe Morvan

Université de Marne-la-Vallée

19 décembre 2012

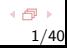

# Android

## De quoi s'agit-il ?

Système d'exploitation pour matériel embarqué

- Téléphone mobile
- Tablette
- Livre électronique
- Télévision

• ...

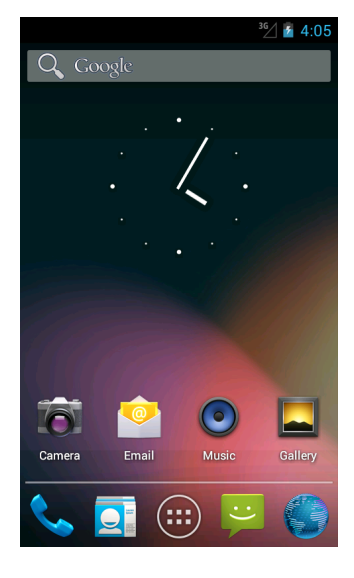

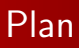

### $\bigcirc$  [Vue d'ensemble](#page-3-0)

**[Historique](#page-3-0)** [Logiciel libre](#page-6-0) [Organisation logicielle](#page-11-0)

**2** Architecture, vision système Architecture en détails Sécurité Android

<sup>3</sup> Développement Android

<span id="page-3-0"></span>**[Historique](#page-3-0)** [Logiciel libre](#page-6-0) [Organisation logicielle](#page-11-0)

# Historique (entreprise)

## **Chronologie**

- Oct. 2003 Naissance d'Android
- Août 2005 rachat de la société par Google
- Nov. 2007 fondation de la Open Handset Alliance
- Nov. 2007 sortie de la première version beta
- Sept. 2008 première version stable premier téléphone
- Fév. 2012 : 300 millions de matériels Android (850 000 téléphones activés par jour)

**[Historique](#page-3-0)** [Logiciel libre](#page-6-0) [Organisation logicielle](#page-11-0)

## Historique des versions

#### Versions majeures

- Nov. 2007 sortie de la première version beta
- Sept. 2008 1.0 première version stable premier téléphone
- Oct. 2009 2.0 puis 2.1 (Eclair)
- Mai 2010 2.2.x (Froyo)
- Dec. 2010 2.3.x (Gingerbread)
- Fev 2011 3.x (Honeycomb)  $\rightarrow$  tablettes
- Octobre 2011 4.0.x (Ice cream sandwitch)  $\rightarrow$  tablettes  $+$ téléphones
- Juin 2012 4.1 puis 4.2 (Jelly Bean)

**[Historique](#page-3-0)** [Logiciel libre](#page-6-0) [Organisation logicielle](#page-11-0)

## Android Open Source

### Android est Open source

Depuis fin 2008, le modèle de développement d'Android est fondé sur l'ouverture du code La licence est celle de Apache Cette licence est relativement permissive

**[Historique](#page-3-0)** [Logiciel libre](#page-6-0) [Organisation logicielle](#page-11-0)

## Le logiciel libre - GNU

## 1983 : Début du projet GNU par Richard M. Stallman  $GNU = GNU's Not Unix$

### Objectif: créer un Unix libre

### Principes du logiciel libre (licence GPL)

- droit d'utiliser le logiciel
- droit d'étudier les sources
- droit de modifier ces sources
- droit de diffuser ses modifications avec les sources

## Conséquences

- Libre  $\neq$  non protégé
- <span id="page-6-0"></span>• Libre  $\neq$  gratuit

Historiaue Logiciel libre Organisation logicielle

## Les licences

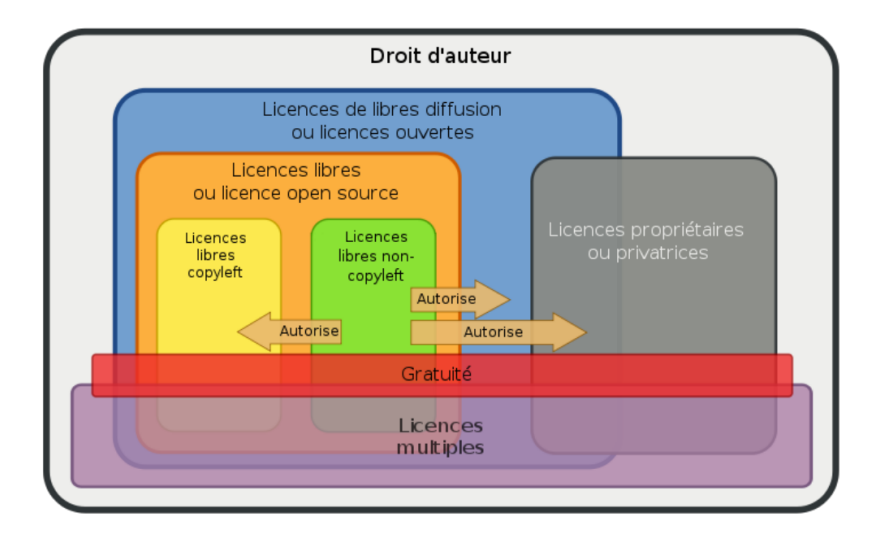

**[Historique](#page-3-0)** [Logiciel libre](#page-6-0) [Organisation logicielle](#page-11-0)

# Quelques marques historiques

Le projet Gnu comporte une centaine de logiciels libres (Langages de programmation, éditeurs de texte, client courriel...)

### Hors du projet Gnu

- Avr. 1995 Démarrage de Apache
- Fev. 1998 Démarrage de Mozilla
- Juil. 2000 Démarrage de OpenOffice.org
- 2001 Démarrage de VideoLAN (vlc)
- Mai 2002 OpenOffice.org 1.0
- Juin 2002 Mozilla 1.0
- 2008 Firefox 3.0 OpenOffice.org 3.0
- Jan. 2011 LibreOffice 3.3
- 2011 Firefox 4.0 ( $\rightarrow$  17.0 aujourd'hui)
- Fev. 2012 VLC 2.0

**[Historique](#page-3-0)** [Logiciel libre](#page-6-0) [Organisation logicielle](#page-11-0)

# Linux - Chronologie

### Android – Linux

Android s'appuie sur le noyau Linux.

### Noyau Linux

Linux est un système d'exploitation lancé en octobre 1991 par Linus Torvalds un étudiant Finlandais de 21 ans

### **Chronologie**

Oct 1991 Linux 0.01

Mar 1994 Linux 1.0 ( $\rightarrow$  mars 95)

Jui 1996 Linux 2.0 ( $\rightarrow$  août 99)

Mai 2000 Linux 2.4

Déc. 2003 Linux 2.6

Juil. 2011 Linux 3.0

**[Historique](#page-3-0)** [Logiciel libre](#page-6-0) [Organisation logicielle](#page-11-0)

# Android libre ?

### Motif numéro 1

Favoriser l'adoption d'Android par les fabriquants de téléphones. Ils peuvent modifier la version canonique d'Android pour correspondre à leurs souhaits (ceux de leurs clients) **Ex** : Samsung TouchWiz, HTC Sense

### Autres motifs

- Utiliser le noyau linux
- Bénéficier du travail de développeurs tiers

#### Attention

Le projet Android est libre, pas dirigé par la communauté.

Historiaue Logiciel libre Organisation logicielle

<span id="page-11-0"></span> $13/40$ 

# Organisation logicielle

### Principes généraux

Noyau Linux

Un unique utilisateur humain qui n'a que quelques privilèges

d'administration (au travers une application dédiée)

L'utilisateur peut installer des applications (principalement en utilisant une application dédiée)

En principe ces applications sont écrites en java et sont exécutées par une machine virtuelle spécifique (Dalvik)

Chaque application doit spécifier ses utilisations (réseaux,

téléphonie, contacts, ...)

Architecture en détails Sécurité Android

## **Architecture Android**

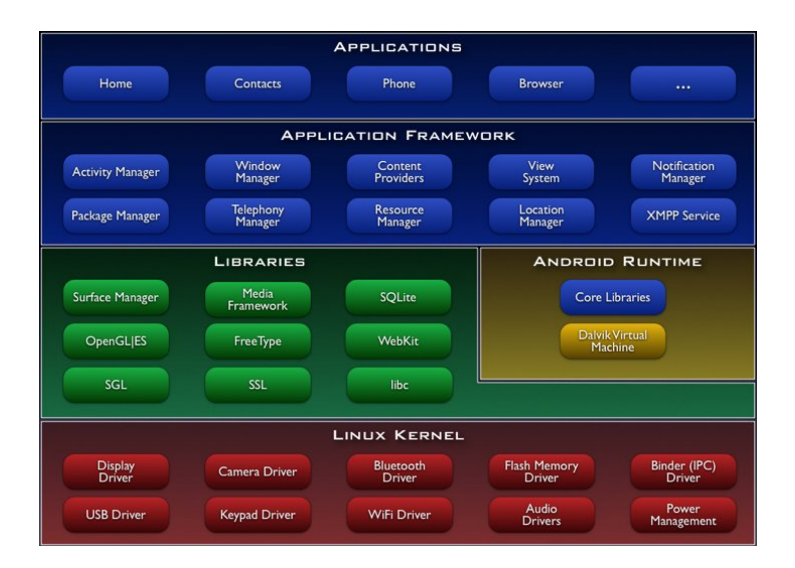

<span id="page-12-0"></span>4 伊 ト  $15/40$ 

# Matériel

### Processeur

Android est conçu pour être déployé en priorité sur des architectures matériels embarquées Arm  $\times 86$ 

#### Environnement

Multitude de capteurs physiques

- Interface tactile
- GPS, accéléromètres, gyroscopes, magnetomètres, ...

Multitude de connexion réseau

- $\bullet$  gsm/edge, umts
- $\bullet$  Wifi
- Bluetooth

# Quelques applications clés

## Téléphonie

Android comprends une application principale pour accéder aux fonctions de téléphonie.

#### Interface

Une application particulière (home/Launcher) donne accès à l'utilisateur aux fonctions et aux applications installées sur l'appareil.

### Applications Google (non ouvertes)

En dehors de l'ensemble des applications ouvertes intégrées dans Android, Google fournit plusieurs applications Android.

Architecture en détails Sécurité Android

# **Activités**

### **Observation**

Le démarrage et l'arrêt d'un processus/programme sont des opérations relativement coûteuses.

Dans un environnement embarqué il peut être judicieux de limiter les démarrages et les arrêts

### **Activités**

Chaque processus est une activité qui s'exécute sur sa propre machine Dalvik Lorsqu'une application est quittée par l'utilisateur elle est interrompue, mais persiste en mémoire Moyen de réactivation léger Le gestionnaire d'activité détermine la fin effective des applications en fonction des besoins

Architecture en détails Sécurité Android

# Cycle de l'activité Android (simplifié)

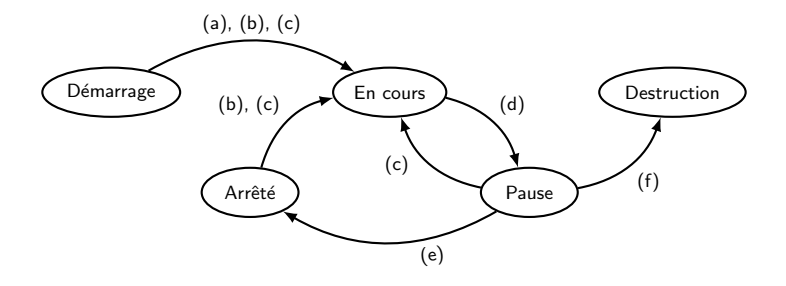

#### Méthodes spécifiques

Il est possible d'écrire les méthodes suivantes : (a)onCreate(), (b)onStart(), (c)onResume(), (d)onPause(), (e)onStop(), (f)onDestroy()

Architecture en détails Sécurité Android

## Activités : permissions

### **Permissions**

Accéder à de nombreuses fonctions est soumis à permissions Elles sont vérifiées par la machine Dalvik (Les autorisations sont données à l'installation de l'application)

# Important

Chaque application détermine un ensemble de permissions L'utilisateur choisi d'installer l'application ou pas L'utilisateur ne peut pas installer l'application et restreindre ses permissions (par défaut)

Architecture en détails Sécurité Android

## Système de messages : intent

#### Définition des intent

Les activités peuvent communiquer entre elles à l'aide de messages, les intents

### Exemple

Intent : Ouverture de page web  $\rightarrow$  navigateur

Intent : Ouverture d'une vidéo dans une page web  $\rightarrow$  activité vidéo

Une activité peut employer un intent précis (visant une activité particulière)

Ou bien un intent général où toute activité prenant en charge cet intent peut répondre (au choix de l'utilisateur)

Architecture en détails Sécurité Android

## Activités de fond : services

### **Définition**

Les services sont des activités sans interfaces Ils sont plus légers et possèdent moins d'états En principe le système ne doit pas interrompre un service

### Exemple

Systèmes de notification Clavier logiciel **Dropbox** 

Architecture en détails Sécurité Android

## Activités de contenu : content providers

### **Définition**

Les serveurs de contenu sont des applications spécialisées qui servent d'interfaces à des bases de données (présentes sur le terminal)

#### **Méthodes**

Ces serveurs peuvent définir les méthodes suivantes :

insert, delete, update, query

### **Exemple**

L'activité contacts est associée à un serveur de contenu qui lui donne accès aux contacts de l'appareil

<span id="page-21-0"></span>Architecture en détails Sécurité Android

## Sécurité entre applications

### **Principes**

Chaque application est exécuté dans son propre processus Chaque application définit un utilisateur unique (au sens Unix) Sauf décision du développeur les données d'une application ne sont accessible qu'à elle-même

Architecture en détaile Sécurité Android

# Mécanisme de permissions

#### Permissions

Tout application doit exprimer précisément les éléments de la plateforme auxquels elle souhaite avoir accès Ces accès sont réalisés au travers de l'API Dalvik

#### **Exemple**

**Fonctions Photos Fonctions GPS Fonctions Bluetooth** 

Fonction téléphonie **Fonctions SMS/MMS** Accès réseau

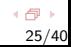

# Développement Android (SDK)

Trois volets (Documentation : http://developer.android.com)

## $Commonization - Expérimentation$

Echange avec la plate-forme (adb) ´ Emulateur Android ´

## Développement système

Outils de compilation croisée Sources du système

## Développement applicatif

<span id="page-23-0"></span>Outil de compilation Dalvik Ant Plugin Eclipse NDK : développement natif  $(C, C++, \ldots)$ , destiné à être embarqué dans une application classique

# $Commonization - Expérimentation$

## Communication avec l'appareil : adb

L'outil adb fourni avec le SDK permet de communiquer avec l'appareil Android, par exemple

- placer des données
- installer une application
- $\bullet$  exécuter un shell

### L'émulateur

L'émulateur permet de faire fonctionner une image Android sur un ordinateur, par exemple, tester :

- $\bullet$  une image (rom) modifiée
- une application

Il est possible d'échanger avec l'émulateur avec adb

# Développement applicatif (Java)

### Quelques principes

Les applications sont guidées par l'interface Il est possible de spécifier l'interface avec un fichier XML Les applications définissent un manifeste (comportant entre autre les éléments de l'API dont elles ont besoin)

### Systèmes de paquets apk

Une fois l'application codée, elle est compilée et placée dans un fichier apk. Il contient le code et les données de l'application

## Signature (cryptographique)

Pour être installée une application doit être signée Toute mise à jour nécessite une vérification de la signature

# Organisation d'une application

## Différents dossiers

Un dossier par application – Contient :

- Le fichier AndroidManifest.xml: décrit l'application et les éléments qui la compose
- Dossiers :
	- bin/ : fichiers générés + l'appli elle-même
	- libs/: bibliothèques tierces
	- res/ : ressources (icônes, fichiers xml importants)
	- src/ : fichiers sources java

D'autres dossiers peuvent apparaîtrent mais sont moins importants

### Le dossier res/

- drawable/ : images/icônes
- layout/ : fichiers xml
- menu/ : fichiers xml
- values/: fichiers xml

# Principe généraux

## **Principe MVC**

Trois blocs indépendants:

- · Modèle (moteur)
- Vue (apparence)
- Contrôleur (connexion entre le modèle et la vue)

Souvent la vue et le contrôleur se confondent

Ex. : la visualisation du bouton et le contrôle exercé par le bouton

 $=$  le bouton

## Utilisation des fichiers xml

Les fichiers xml peuvent être utilisés pour définir l'interface (vue/contrôle) d'une application Eclipse permet de manipuler les fichiers xml de façon simple

# Fichiers xml (dans res/)

#### AndroidManifest.xml

Fichier principal Définit l'activité principale  $-$  Les autres activités Définit les permissions utilisées

layout/

activity main.xml: disposition de l'activité principale

#### menu/

activity\_main.xml: menu de l'activité principale

#### values/

strings.xml: chaînes de caractères Fichiers de traduction

# Vue Eclipse : AndroidManifest.xml

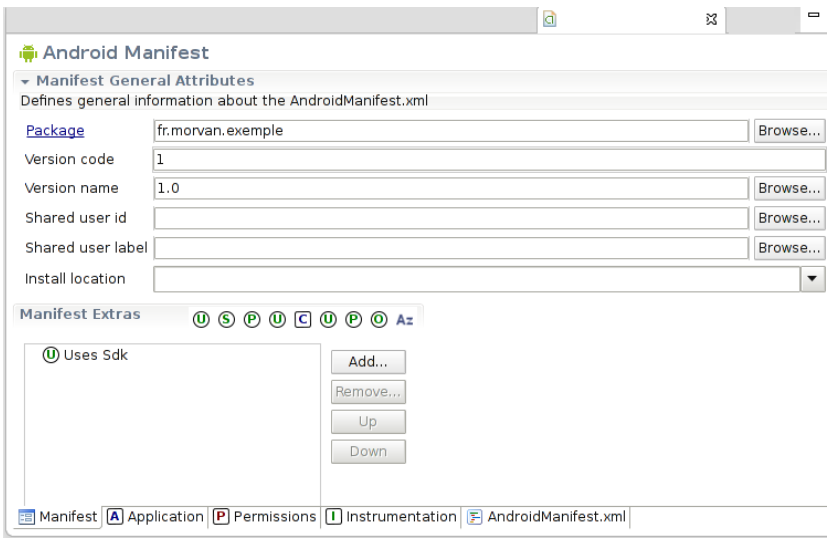

4 伊 )  $33/40$ 

## Vue Eclipse : layout.xml

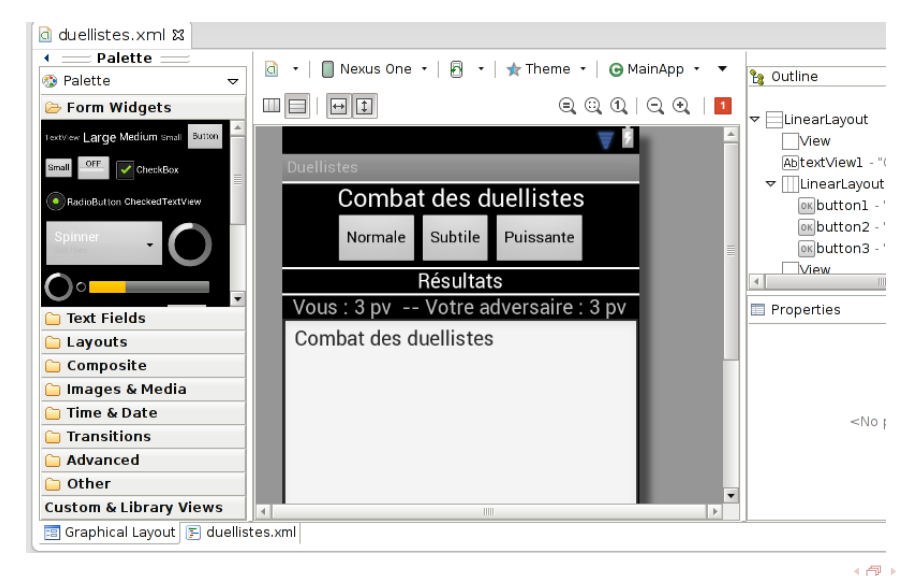

 $34/40$ 

## Vue Eclipse : strings.xml

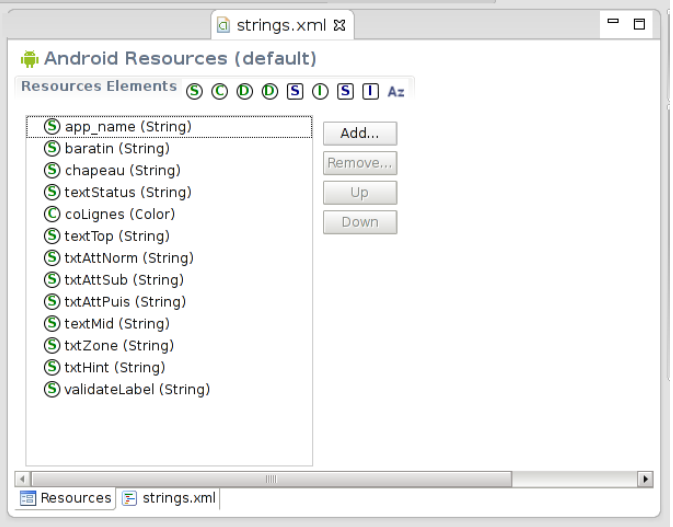

(日)  $35/40$ 

# Classe principale : l'activité

### Principe

Au moins une activité qui hérite de la classe Activity Implémente au moins la méthode onCreate

## Programme exemple

```
public class MainApp extends Activity {
    /*
     * A la création de l'activité
     \ast/public void onCreate (Bundle savedInstanceState) {
        super.onCreate(savedInstanceState);
        setContentView(R.layout.activity_main);
        // choix de la disposition -> nom du fichier xml
    ł
    \frac{1}{\sqrt{2}} Autre code
λ
```
# Widgets – Vues

### Principe

Les éléments graphiques sont les widgets (dans Android view) (Boutons, Menu, Zone de texte, ...) Leur disposition est décrite dans un fichier xml dans layout/

### Programme exemple

// La méthode findViewById permet d'obtenir un objet décrit // dans un fichier de disposition (dans layout/)

```
Button monBouton = (Button) findViewById(R.id.bouton));
TextView txtNom = (TextView) findViewById(R.id.tNom);
EditText zoneTexte= (EditText) findViewById(R.id.zTexte);
```

```
zoneNom.setText("François");
zoneTxt.append("Texte ajouté");
```
# Les auditeurs  $-1$

### Principe

Pour les interactions avec l'utilisateur on utilise un mécanisme d'auditeurs listener

Il sont attachés à des vues

Ceux-ci permettent faire le lien avec le moteur de l'application

## Programme exemple

```
monBouton.setOnClickListener
  (new OnClickListener() {// crée une classe anonyme
       public void onClick(View v) {
           // Nécessaire car abstraite
           // Code exécuté "au clic"
           MonActivite.this.moteur.methode();
       ι
  \});
```
## Les auditeurs  $-2$

### Principe

Il est également possible de manipuler les actions de toucher

### Programme exemple

```
texte.setOnTouchListener(new OnTouchListener(){
   @Override
   public boolean onTouch(View v, MotionEvent event) {
      valx=event.getX();
      valy=event.getY();
      String txtUpdate = "X : "+valx+" Y : "+valy;
      texte.setText(txtUpdate);
      return true;
  H):
```
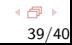

# Aller plus loin ?

## Documentation officielle

- http://developer.android.com/ : Documentation pour développeur
- http://developer.android.com/reference/ : Référence de l'API (y compris doc spécifique API Java)

### Bibliographie

- Learning Android (Marko Gargenta) O'Reilly
- Hackez Google Android (Frédéric Brault, 70 pages) Eyrolles
- Warescription http://commonsware.com/warescription

### Vidéos

O'Reilly :Android Open Conference

http://www.youtube.com/user/OreillyMedia/videos